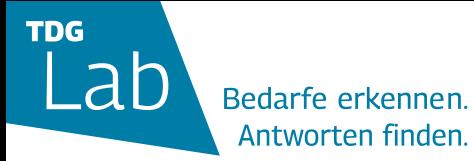

# **Cray X German Bionic**

**Germ**<br>Rion

Kurzanleitung Exoskelett

#### **Inhaltsverzeichnis**

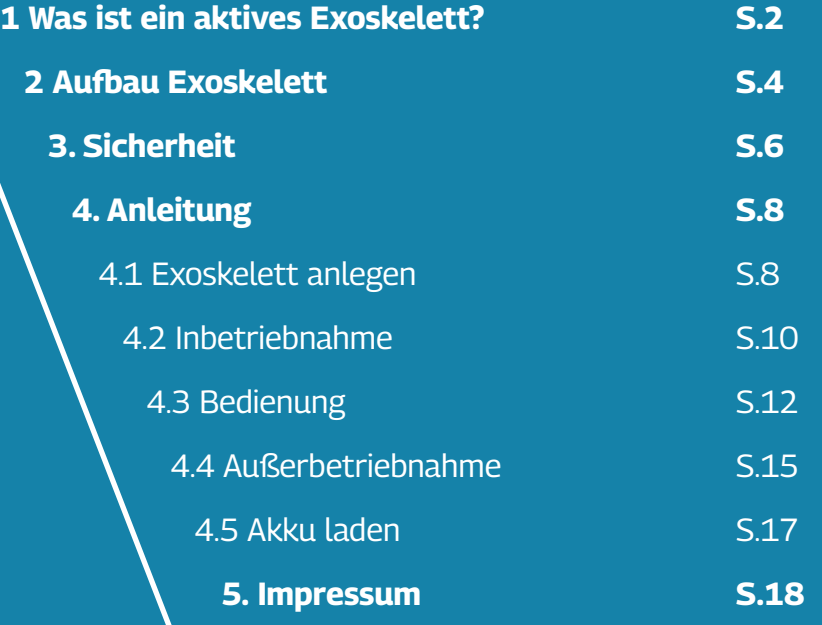

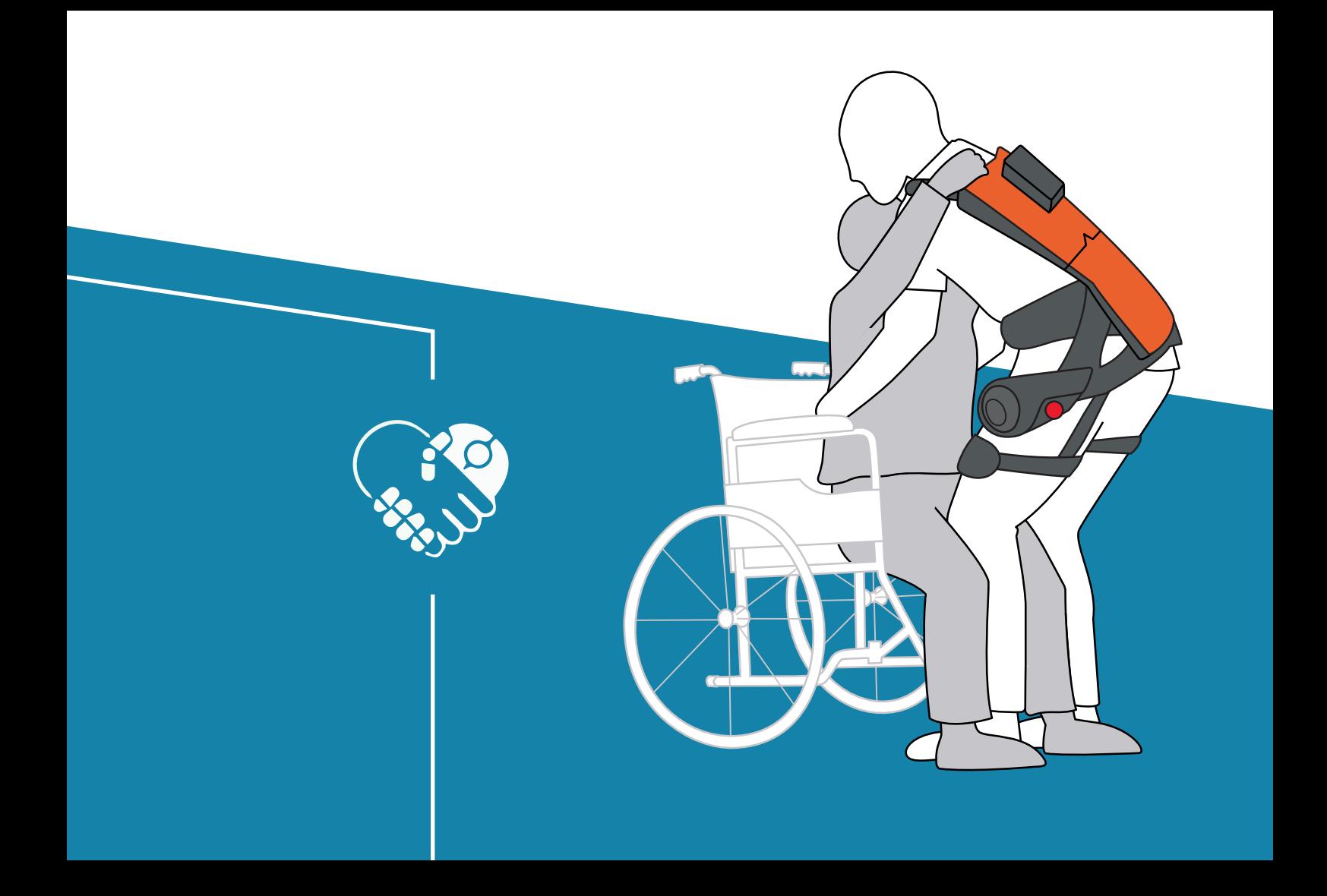

#### **Was ist ein aktives Exoskelett?**

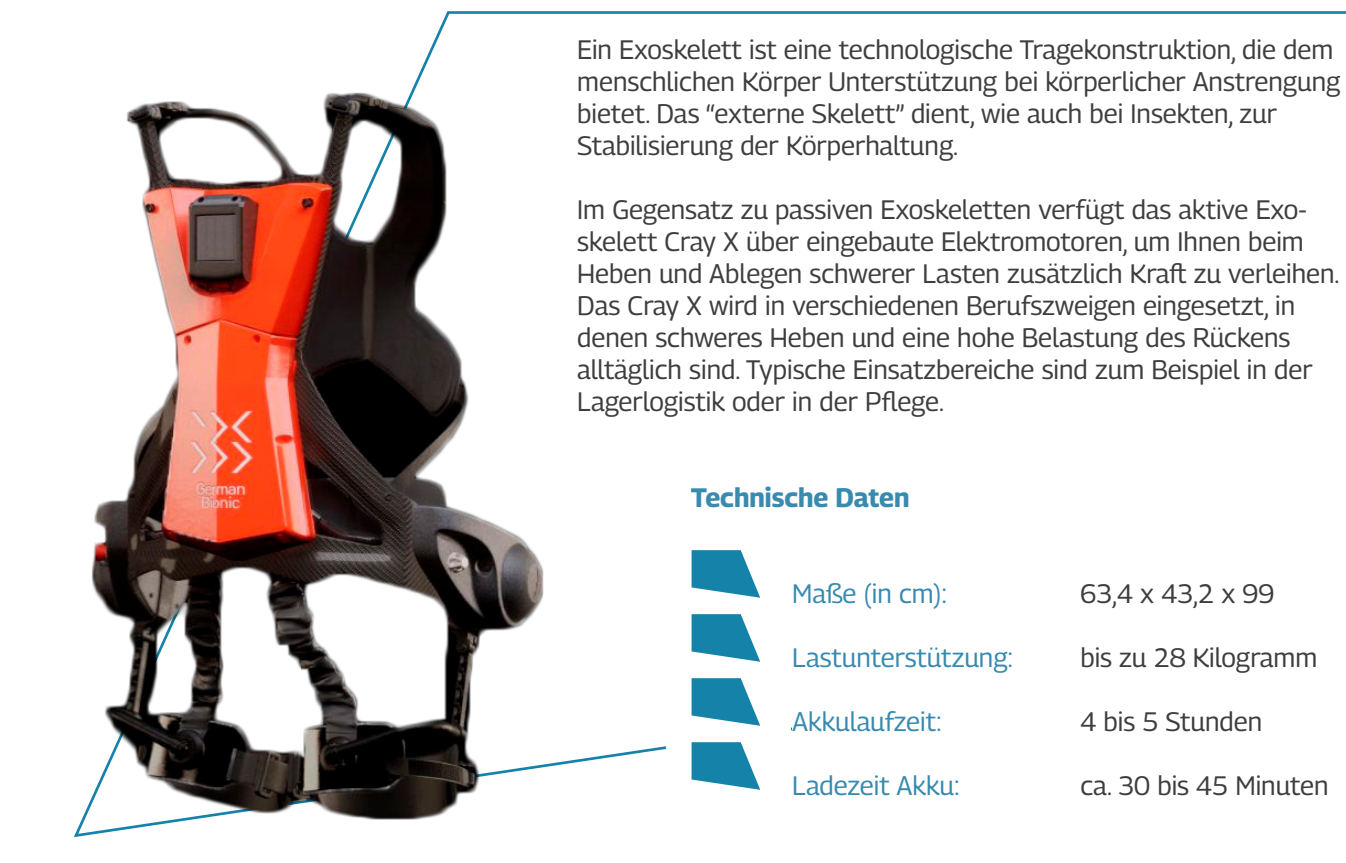

 $\overline{N}$ 

 $\overline{m}$ 

—<br>11 M

#### **Hersteller German Bionic**

German Bionic ist ein europäisches Robotikunternehmen, das intelligente Exoskelette entwickelt. Das Cray X nutzt neben Servomotoren auch Künstliche Intelligenz, um Hebebewegungen zu unterstützen und Fehlhaltungen vorzubeugen.

Diese Technologien verbessern die Arbeitsprozesse, schützen die Gesundheit der Arbeitenden und reduzieren Unfallrisiken.

Lesen Sie vor Gebrauch des Cray X die Anleitung aufmerksam durch und bewahren Sie sie sicher auf.

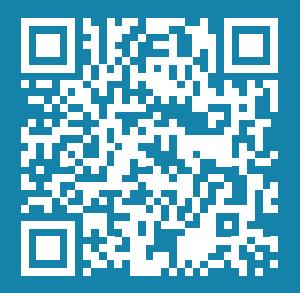

Hier erhalten Sie die vollständige Herstelleranleitung des Cray X als PDF zum Herunterladen.

docs.germanbionic.io/pdfs

### **Aufbau Exoskelett**

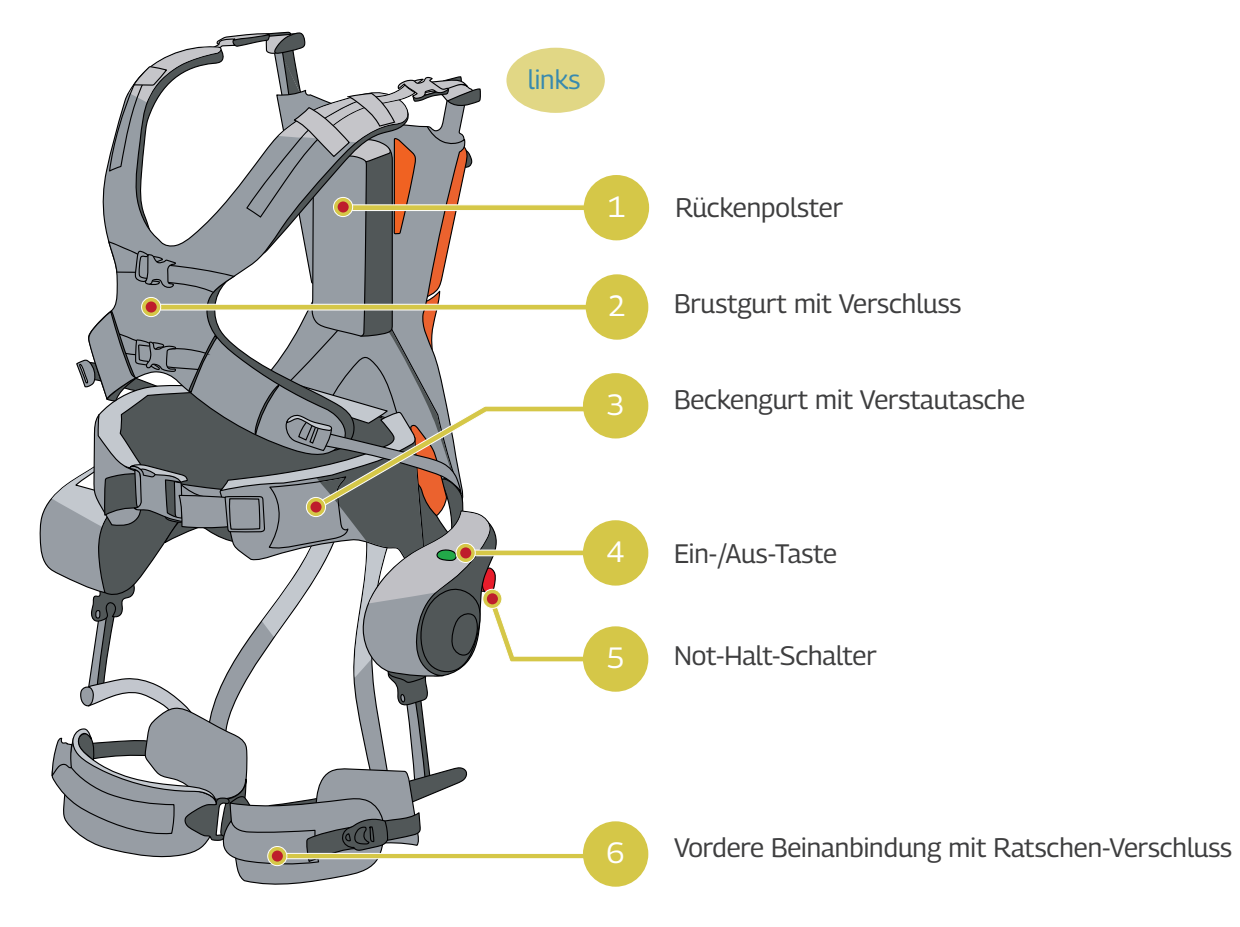

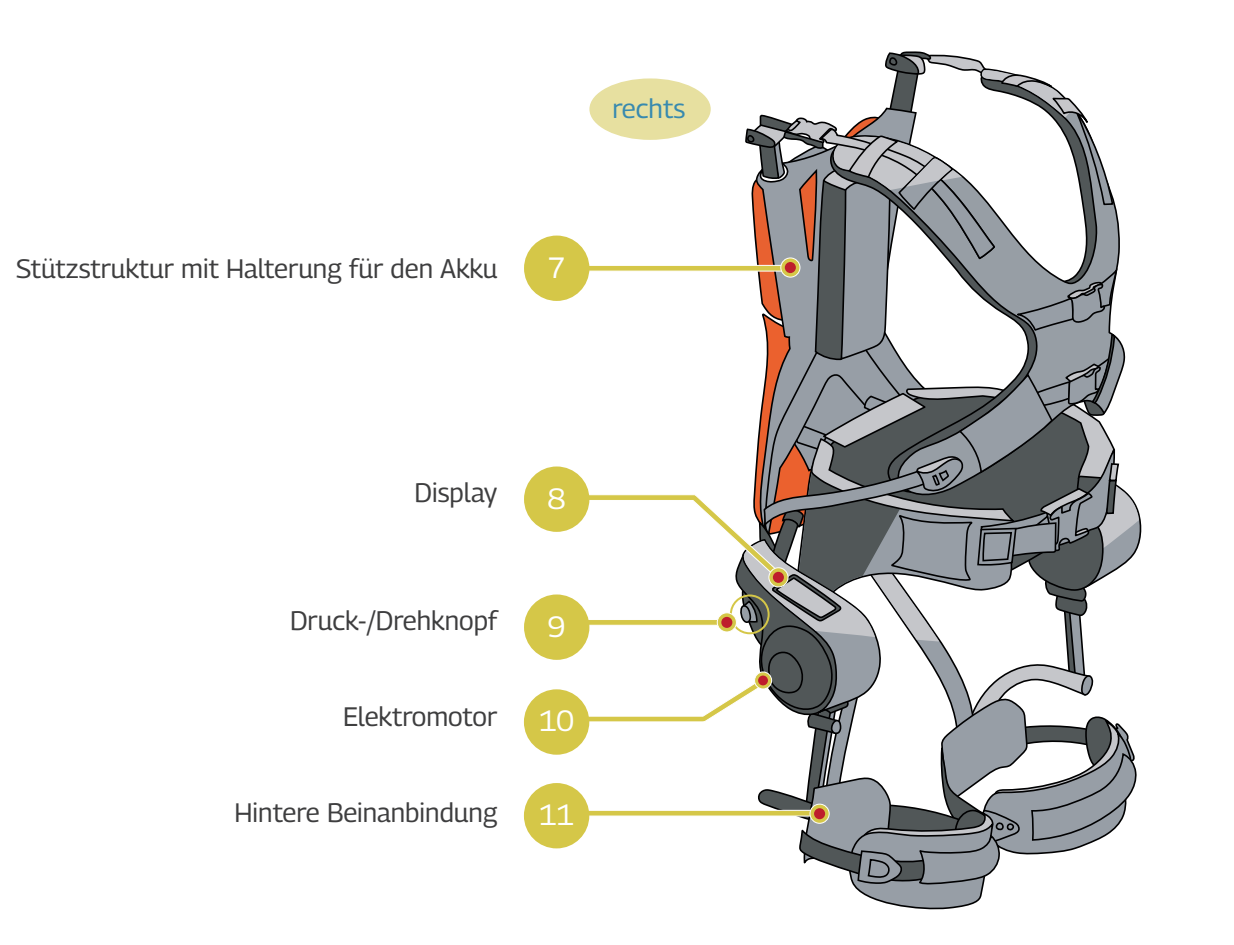

#### **Sicherheit**

• Das Cray X ist für eine Körpergröße von von 155 cm bis 195 cm geeignet.

> • Machen Sie sich vor dem Gebrauch des Cray X mit den Sicherheitsbestimmungen und möglichen Gefahren vertraut.

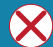

Das Cray X darf nicht genutzt werden von:

- Personen unter 18 Jahren
- Schwangeren Personen
- Personen unter Einfluss von Alkohol, sonstigen Drogen oder Medikamenten,  welche die Reaktionsfähigkeit beeinflussen
- Personen mit Herzschrittmachern oder anderen medizinischen Geräten

#### **A** ACHTUNG

Bei unsachgemäßer Verwendung können **unkontrollierte Bewegungen** des Exoskeletts auftreten.

Dies kann zu **Verletzungen an Rücken und Beinen** führen.

Überprüfen Sie die Betriebseinstellungen oder lösen Sie den **Not-Halt** aus, um Verletzungen zu vermeiden.

#### **Verhalten im Notfall**

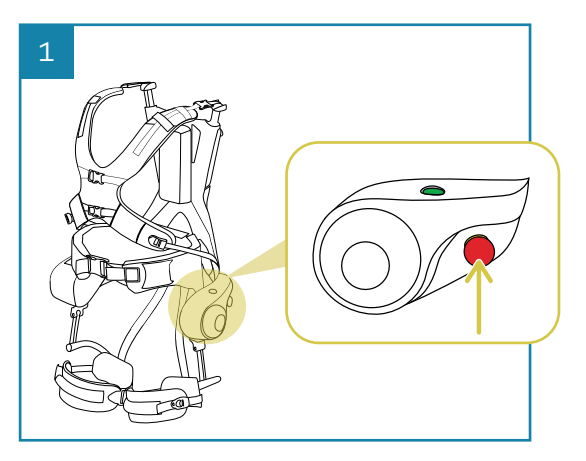

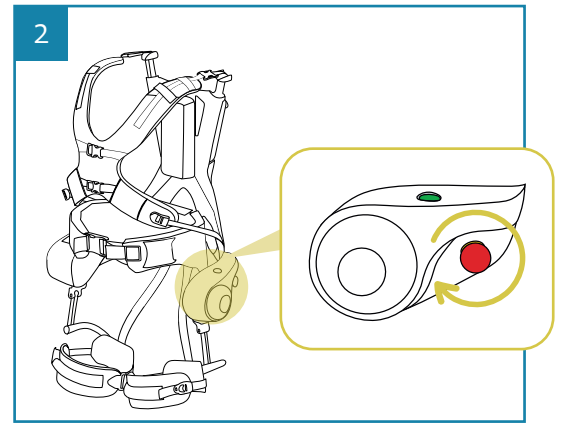

#### **Not-Halt auslösen**

- Drücken Sie den Not-Halt-Schalter (roter Knopf an linker Seite).
	- $\vee$  Auf dem Display erscheint die Anzeige "Not-Halt betätigt". Das Cray X schaltet die Elektromotoren ab. Die Beinanbindungen können wieder mit eigener Muskelkraft bewegt werden.

#### **Not-Halt deaktivieren**

- Lösen Sie den Not-Halt-Schalter durch Drehen im Uhrzeigersinn.
	- $\vee$  Auf dem Display erscheint die Anzeige "Reset".
- Quittieren Sie den Not-Halt durch Drücken der grünen Ein-Aus-Taste. Folgen Sie den Anweisungen auf dem Display.

τó

7

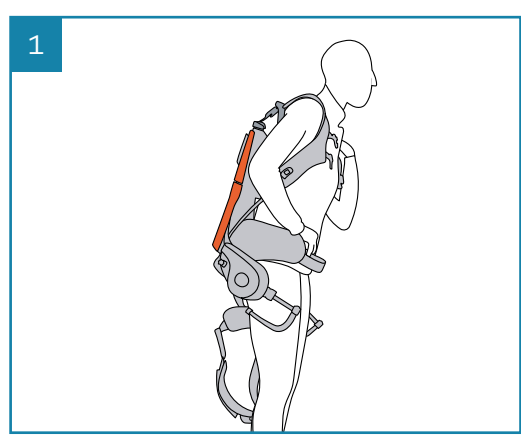

## **Anleitung 4.1 Exoskelett anlegen**

#### **Cray X aufsetzen**

• Setzen Sie das Exoskelett wie einen Rucksack auf Ihren Rücken auf.

#### **Hinweis**

Tragen Sie möglichst enganliegende Kleidung und Hosen ohne Seitentaschen.

# 2 1 2

#### **Gurte verschließen**

• Schließen Sie zuerst den Beckengurt.

#### **Hinweis**

Œ

Die optimale Positionierung des Beckengurts ist sehr wichtig, da dieser den Großteil der Gesamtlast trägt. Achten Sie darauf, dass er gut auf der Hüfte aufliegt.

• Schließen Sie dann den Brustgurt und passen ihn auf Ihre Körpermaße an.

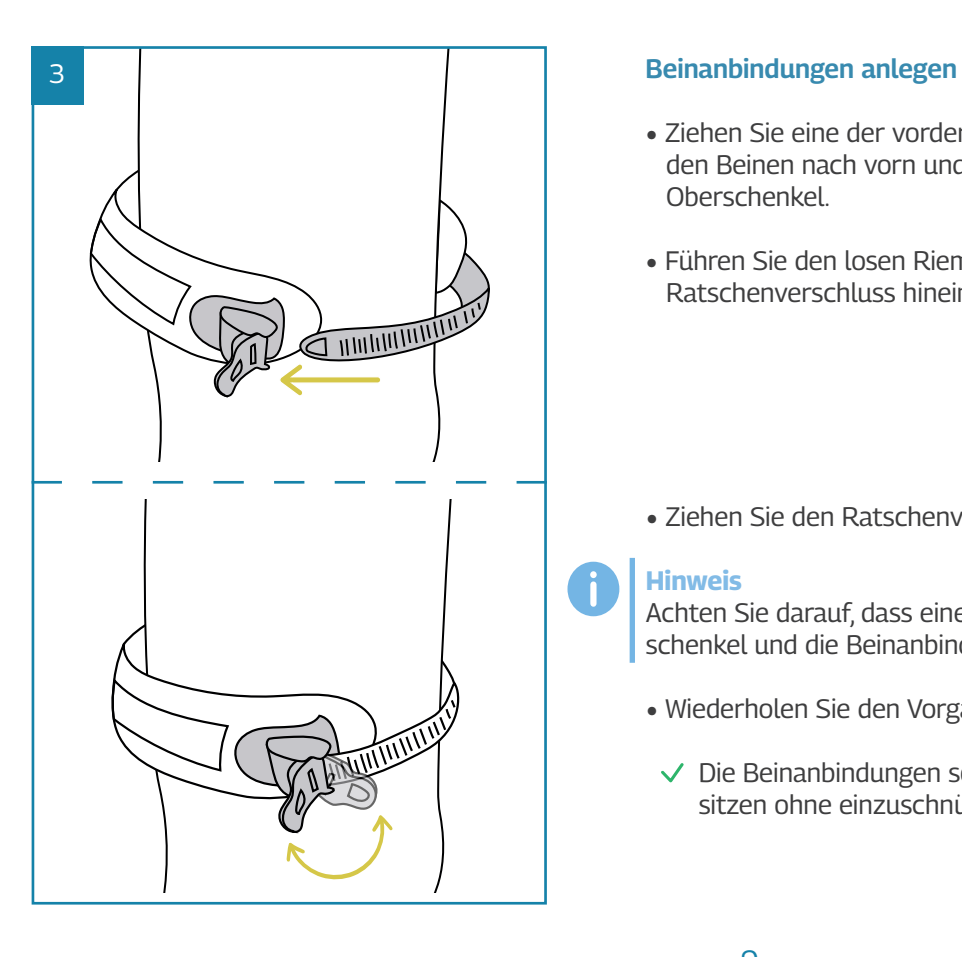

- Ziehen Sie eine der vorderen Beinanbindungen zwischen den Beinen nach vorn und positionieren Sie sie mittig auf dem Oberschenkel.
- Führen Sie den losen Riemen in den entsprechenden Ratschenverschluss hinein.

• Ziehen Sie den Ratschenverschluss fest.

#### **Hinweis**

Achten Sie darauf, dass eine Handbreite zwischen den Oberschenkel und die Beinanbindungen passt.

- Wiederholen Sie den Vorgang bei dem anderem Bein.
- $\vee$  Die Beinanbindungen sollten fest auf dem Oberschenkel sitzen ohne einzuschnüren.

1.  

## **Anleitung**

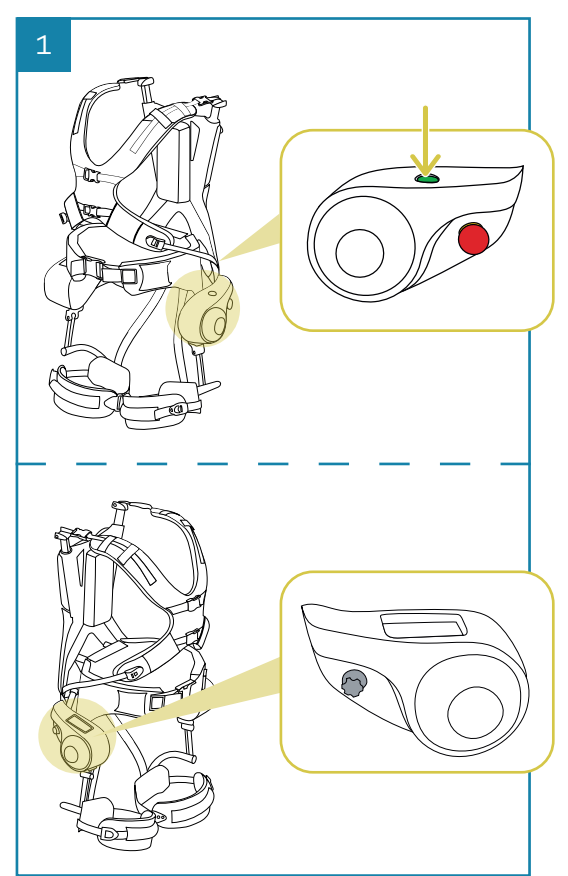

### **4.2 Inbetriebnahme**

#### **Cray X anschalten**

• Drücken Sie die grüne Ein-/Aus-Taste auf der linken Seite.

 $\vee$  Das Display auf der rechten Seite geht an. Das Cray X ist bereit für die Kalibrierung.

#### **VORSICHT** Δ

Bei der Kalibrierung wird der Rücken durch das Exoskelett stark aufgerichtet. Dies kann anfangs etwas unangenehm sein. Versuchen Sie nicht dagegenzusteuern.

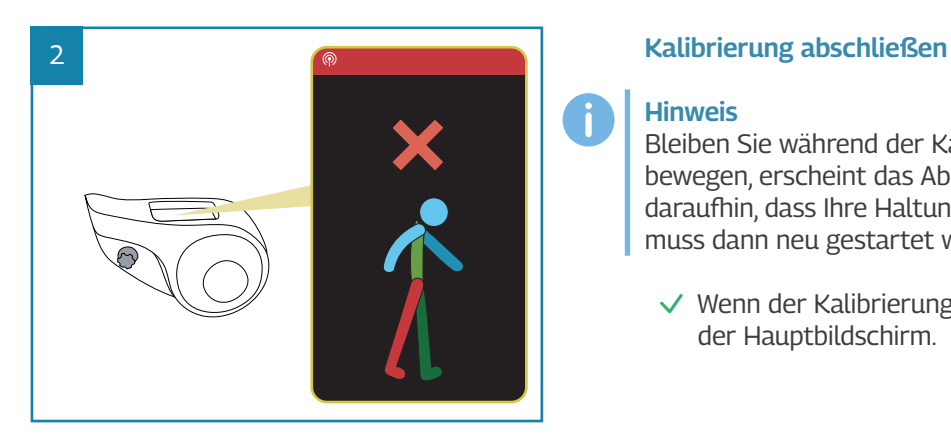

# 3  $\frac{1}{2}$

#### **Hinweis**

Bleiben Sie während der Kalibrierung still stehen. Wenn Sie sich bewegen, erscheint das Abbruchbild (links zu sehen). Es weist daraufhin, dass Ihre Haltung nicht korrekt ist. Die Kalibrierung muss dann neu gestartet werden.

 $\vee$  Wenn der Kalibrierungsprozess abgeschlossen ist, erscheint der Hauptbildschirm.

#### **PIN eingeben**

- Drücken Sie den silbernen Druck -/Drehknopf an der rechten Seite.
- Geben Sie Ihre personalisierte PIN ein, indem Sie an dem Druck -/ Drehknopf drehen.
- Bestätigen Sie Ihre Eingabe, indem Sie erneut den Druck -/Dreh knopf drücken.

#### **Hinweis**

Mit der PIN haben Sie Zugriff auf Ihre individuellen Profileinstellungen.

 $\overline{m}$ 

 $\overline{\mathsf{N}}$ 

沙

## **Anleitung**

1 **Akkuladung**

**LO%** 

80%<sup>°</sup>

### **4.3 Bedienung**

#### **Aufbau Display**

#### **WLAN-Verbindung:**

Über das WLAN können anonymisierte Gerätedaten an das eigene German-Bionic-Konto geschickt werden. Somit wird dokumentiert wie viele Kilogramm während der Arbeitszeit mithilfe des Cray X gehoben wurden. Dies ist nur optional.

#### 3 **Arbeitsmodus**

Im oberen Drittel des Displays wird immer der jeweils aktive Arbeitsmodus angezeigt. Das Exoskelett Cray X verfügt über 3 Arbeitsmodi und einen Pausenmodus.

#### **Parameter "Kraft"**

Der Bizeps zeigt an, mit welcher Kraft Sie beim Aufrichten des Oberkörpers unterstützt werden. Der ausgewählte Parameter ist mit einem roten Kasten hervorgehoben und kann mit dem Druck-/Drehknopf verstellt werden.

#### **Parameter "Halten"**

5

Die Hände zeigen an, mit welcher Kraft Ihr Oberkörper in einer gebeugten Position gehalten wird. Sie werden mit einer konstanten Kraft gehalten, ohne das Gleichgewicht zu verlieren.

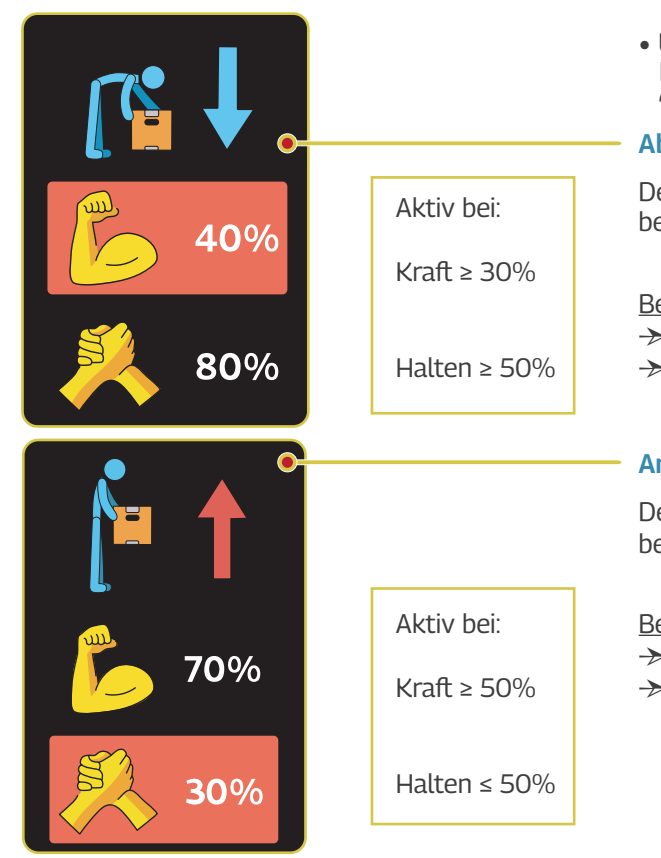

### **Agile Arbeitsmodi**

• Um einen Arbeitsmodus zu wählen, stellen Sie mit dem Druck-/ Drehknopf die jweiligen Werte bei den Parametern "Kraft" und "Halten" ein.

#### **Ablegen**

Der Arbeitsmodus "Ablegen" eignet sich besonders für Tätigkeiten, bei denen Sie viel Schweres nach unten ablegen müssen.

Beispiel für Tätigkeiten: → Patienten in den Rollstuhl umsetzen

 $\rightarrow$  schwere Kartons abstellen

#### **Anheben**

Der Arbeitsmodus "Anheben" eignet sich besonders für Tätigkeiten, bei denen Sie viel Schweres von unten nach oben heben müssen.

#### Beispiel für Tätigkeiten:

- → Patienten aus den Rollstuhl in das Bett umsetzen
- $\rightarrow$  schwere Kartons anheben und transportieren

 $3.$  2.

 $\overline{\mathsf{N}}$ 

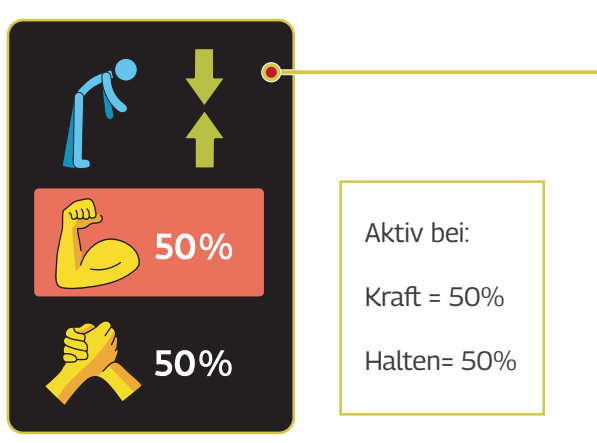

## **Statische Arbeitsmodi Anleitung**

#### **Position halten**

Der statische Modus eignet sich für Aufgaben, bei denen Sie über längere Zeit eine gebeugte Körperhaltung einnehmen und konstant Unterstützung brauchen.

Beispiel für Tätigkeiten:

- $\rightarrow$  lange Zeit gebeugt am Operationstisch stehen
- $\rightarrow$  Sortierungsarbeiten im Stehen

#### **Pausenmodus**

• Drücken Sie die grüne Ein-/Aus-Taste auf der linken Seite, um den Pausenmodus zu wählen.

Im Pausenmodus ist der Unterstützungsgrad des Cray X auf 0 % gesetzt. Dieser Modus ist nicht für das Heben, Senken oder Halten von Gegenständen geeignet.

 $\vee$  Sie können ohne Einschränkung mit dem Cray X umherlaufen.

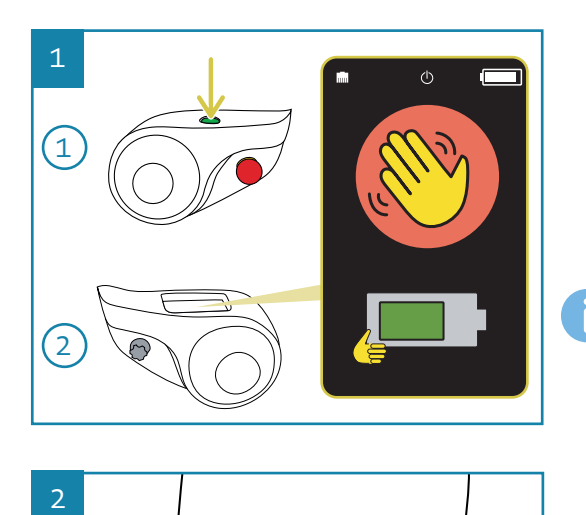

 $\overline{2}$ 

## **4.4 Außerbetriebnahme**

#### **Cray X ausschalten**

- Drücken Sie die Ein-/Aus-Taste mind. 3 Sekunden lang bis diese anfängt zu blinken.
- $\vee$  Das Cray X zeigt den aktuellen Akkustand an und fährt anschließend herunter.

#### **Hinweis**

Wenn Sie die Ein-/Aus-Taste länger als 8 Sekunden drücken, kommt es zu einem erzwungenen Herunterfahren des Systems und der Bildschirm wird sofort schwarz. Dies sollten Sie ver meiden, da es zu Störungen des Cray X führen kann.

#### **Beinanbindungen lösen**

- Lockern Sie den Ratschenverschluss und lösen Sie den Riemen aus der Schnalle heraus.
- Wiederholen Sie den Vorgang bei dem anderem Bein.
- $\vee$  Die Beinanbindungen sind geöffnet.

1.  

 $\overline{5}$ .

## **Anleitung**

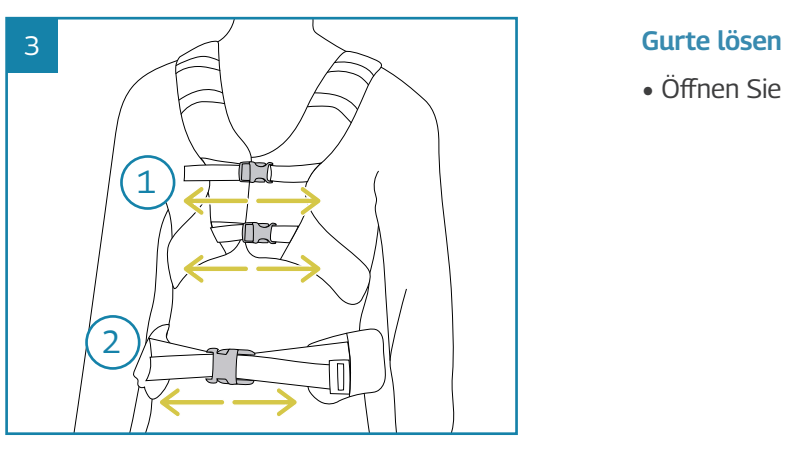

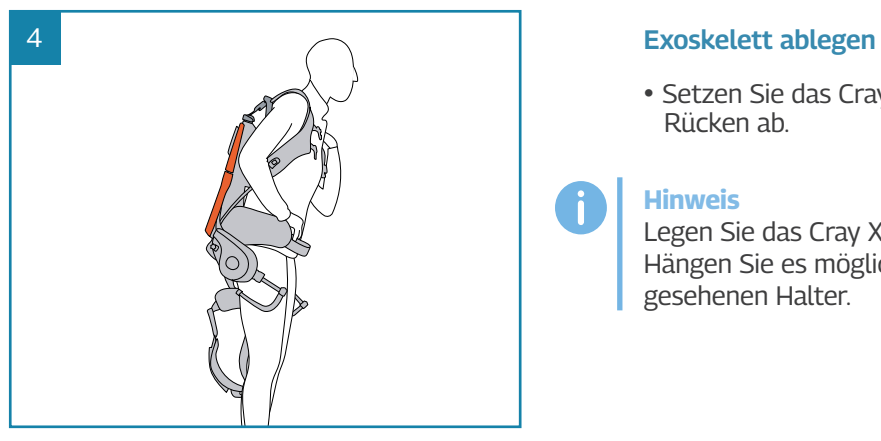

• Öffnen Sie zuerst die Brustgurte und anschließend den Beckengurt.

• Setzen Sie das Cray X wie einen Rucksack vorsichtig von Ihrem Rücken ab.

#### **Hinweis**

Legen Sie das Cray X an einem sauberen und ebenen Platz ab. Hängen Sie es möglichst auf den vom Hersteller dafür vorgesehenen Halter.

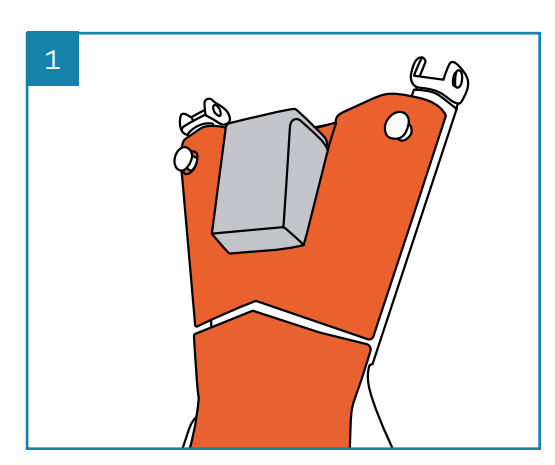

2

2

1

#### **4.5 Akku laden**

#### **Hinweis**

Überprüfen Sie vor der nächsten Benutzung die Akkuladung. Die Ladezeit beträgt ca. 40 Minuten. Der vollgeladene Akku hält für ca. 4 bis 5 Stunden.

#### **Akku aus der Halterung lösen und laden**

- Zur Ladung entnehmen Sie den Akku, indem Sie den grauen Schiebeknopf oben am Akku gedrückt halten und ihn gleichzeitig aus der Halterung ziehen.
- Laden Sie den Akku im beigefügten Ladegerät vollständig auf.
- Schieben Sie den geladenen Akku auf der Rückseite des Cray X von oben in die Halterung rein, bis er einrastet.

 $3.$  2.

 $\overline{N}$ 

#### **Impressum**

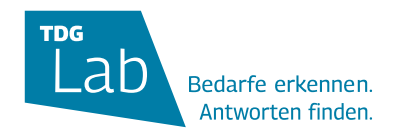

#### **TDG- Projekt Halle: "Translationsregion für digitalisierte Gesundheitsversorgung"**

... der Medizinischen Fakultät der Martin-Luther-Universität Halle-Wittenberg und der Univations GmbH Leitung

#### **Kontaktaufnahme:**

Medizinische Fakultät Martin-Luther-Universität Halle-Wittenberg Skills Lab - Projekt TDG Magdeburger Straße 12 06112 Halle (Saale)

#### Telefon: 0345 557–4244

**E-Mail: info@inno-tdg.de** 

Webseite: www.inno-tdg.de

#### **German Bionic**

Headquarters German Bionic Systems GmbH August-Wessels-Strasse 23 86156 Augsburg, Germany

- **Telefon: 0821 90749780**
- $\boxtimes$  E-Mail: info@germanbionic.com
- Webseite: www.germanbionic.com

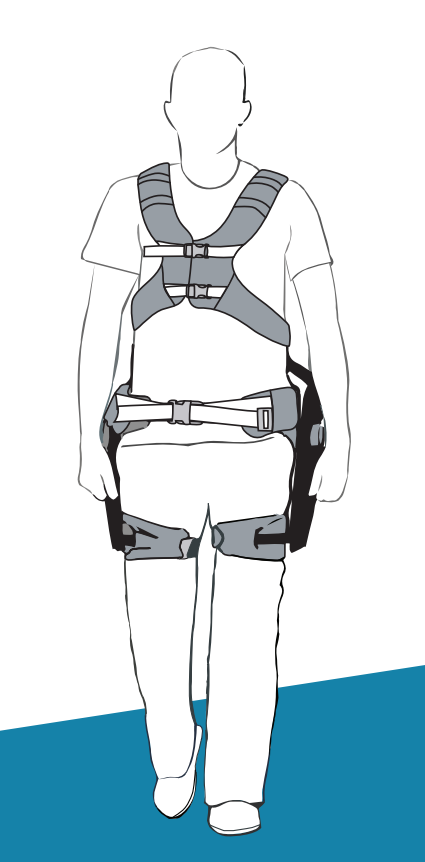

#### **Die Erstellung dieser Kurzanleitung für das Cray X erfolgte im Rahmen eines Kooperationsprojektes der TDG Halle mit der Hochschule Merseburg.**

#### **Grafikdesign:**

Szu-Yuan Huang Kontakt: szu-yuan.huang@gmx.de

**Layout und Satz:** Luise Winkler Kontakt: lu.wi@gmx.net

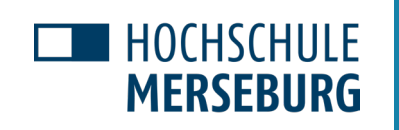

1.  

 $\overline{N}$ 

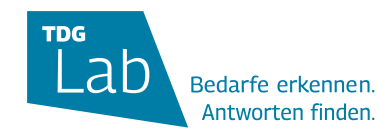

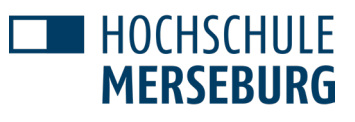